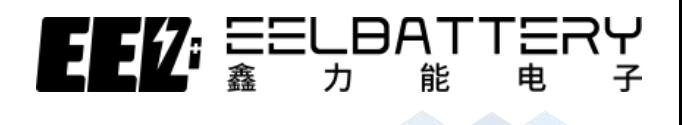

# **PIY Kit Product Operating Instructions**

# 套件产品操作说明书

深圳市鑫力能电子有限公司

SHENZHEN EEL BATTERY CO.,LTD

地址:广东省深圳市龙岗区横岗街道银信中心 E 座 1403 室

Add: Room 1403, Yinxin Center E Block, Henggang Street, Longgang District, Shenzhen, Guangdong,China.

SHENZHEN EEL BATTERY CO., LTD

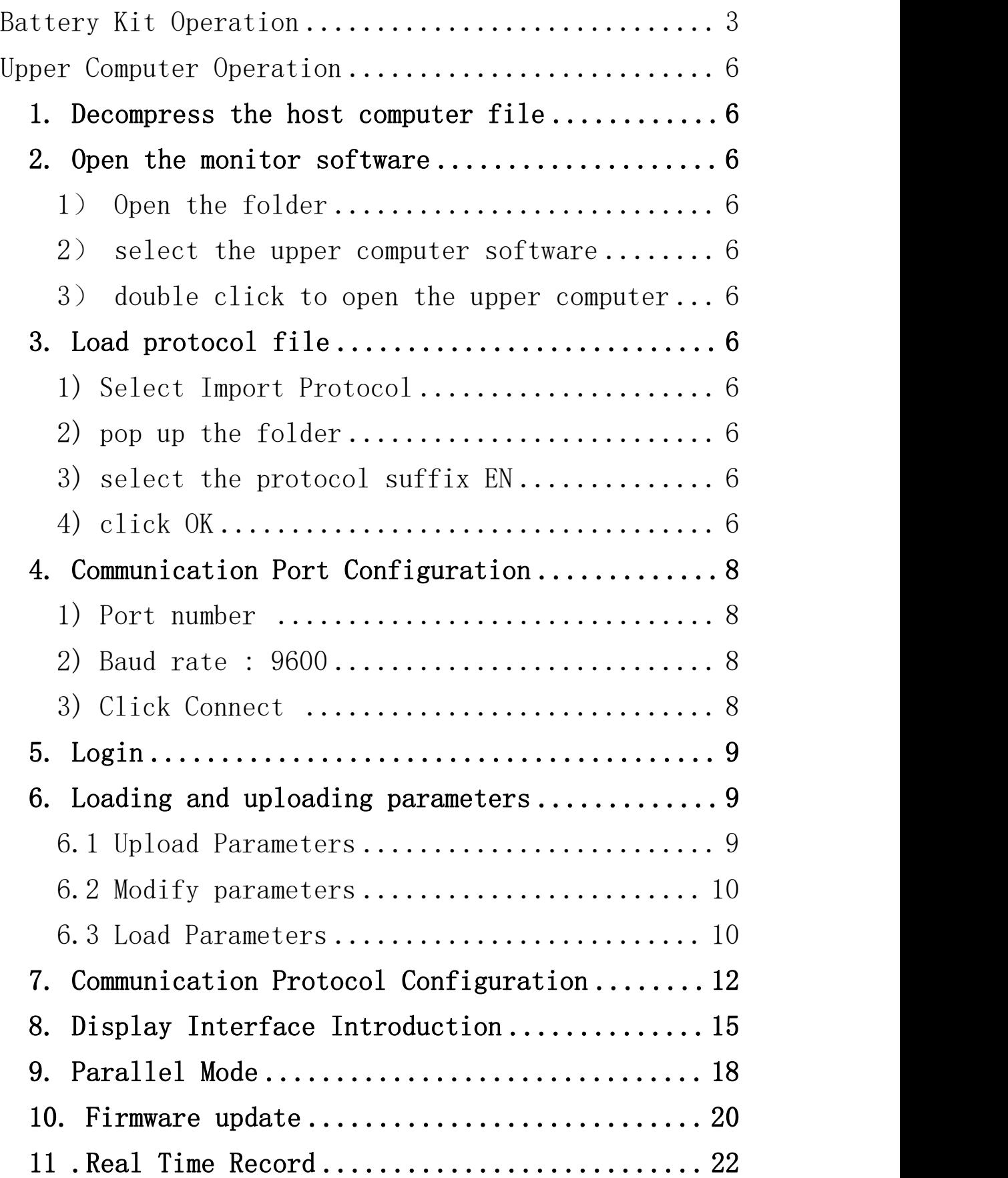

# <span id="page-2-0"></span>Battery Kit Operation

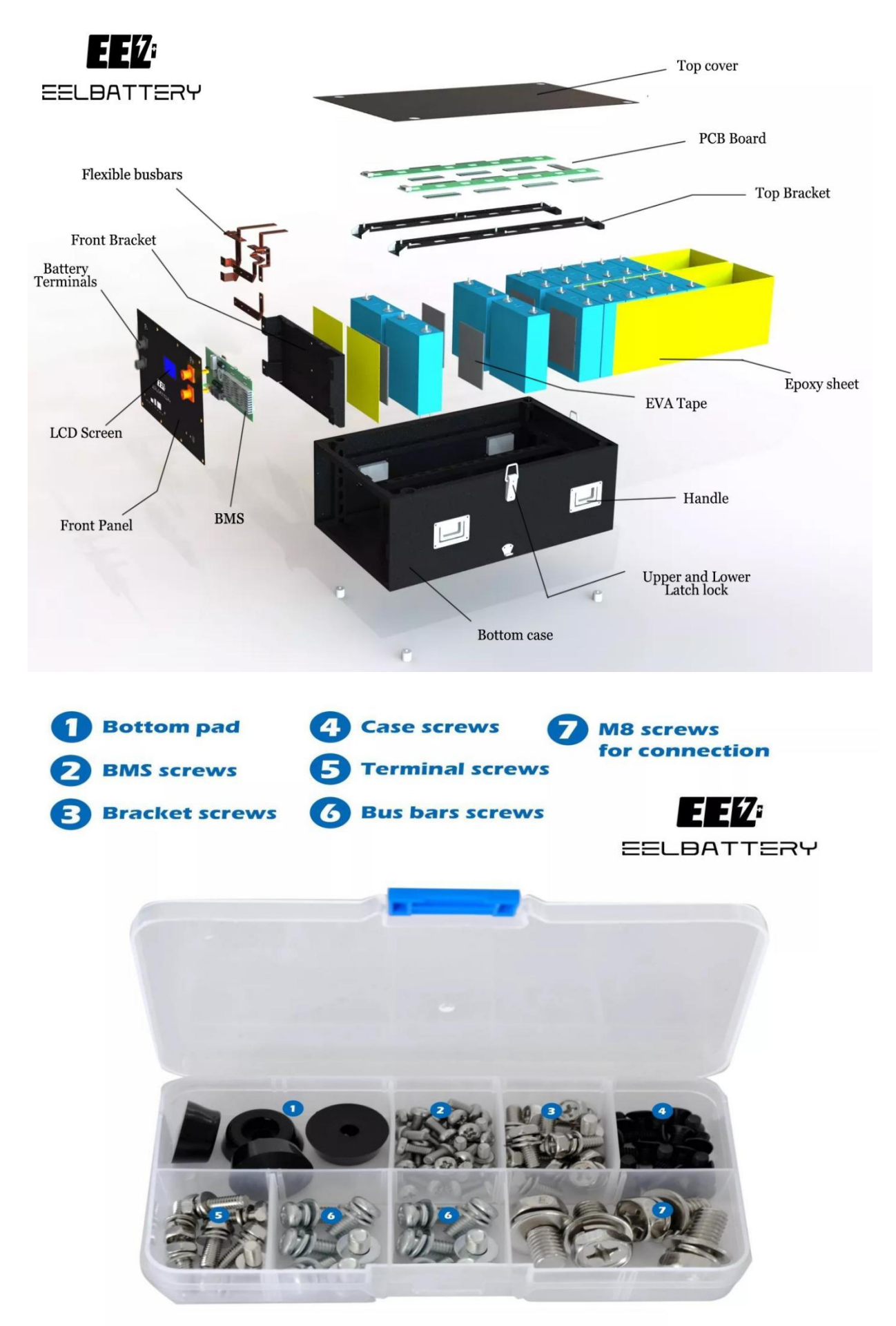

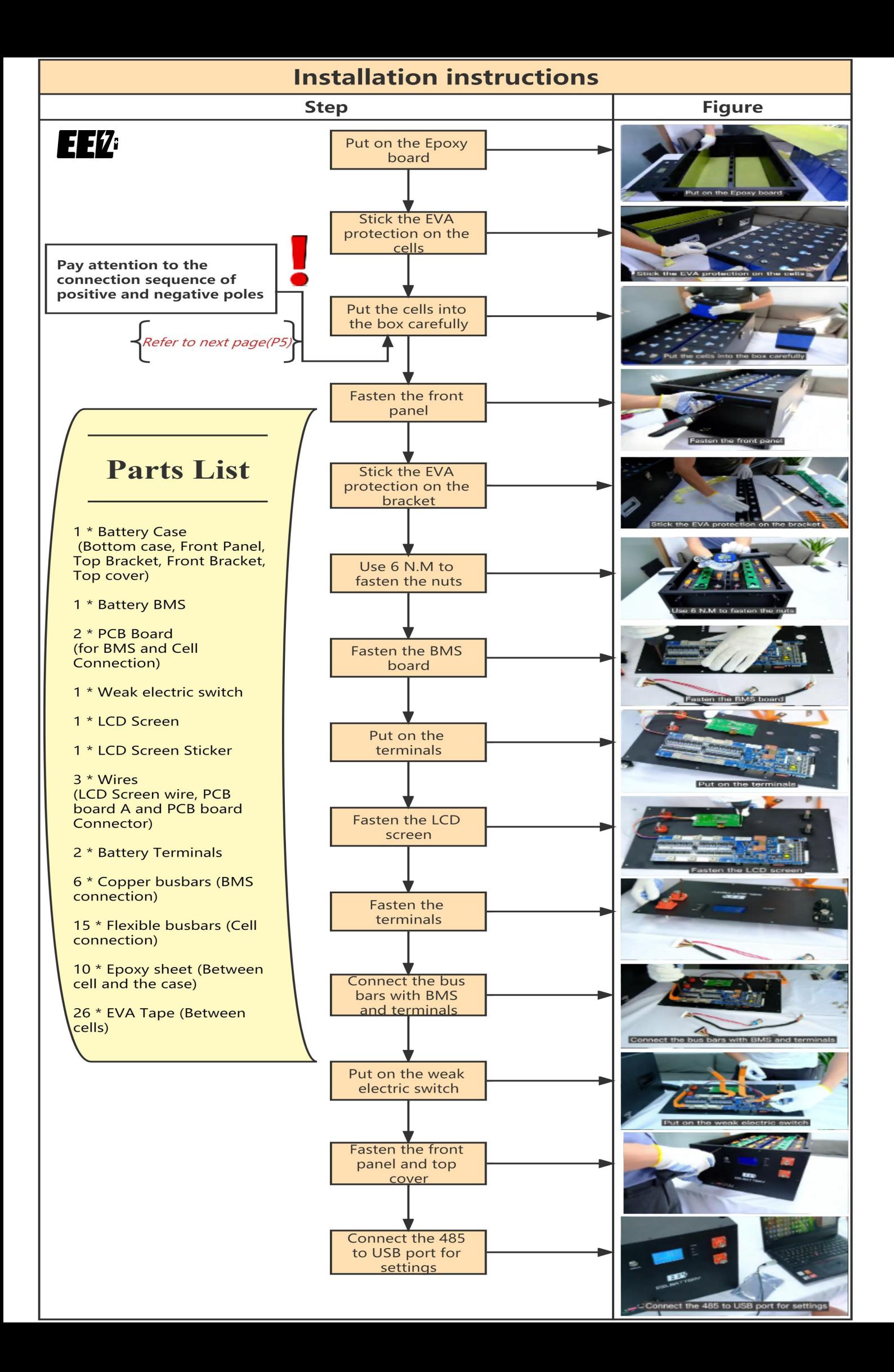

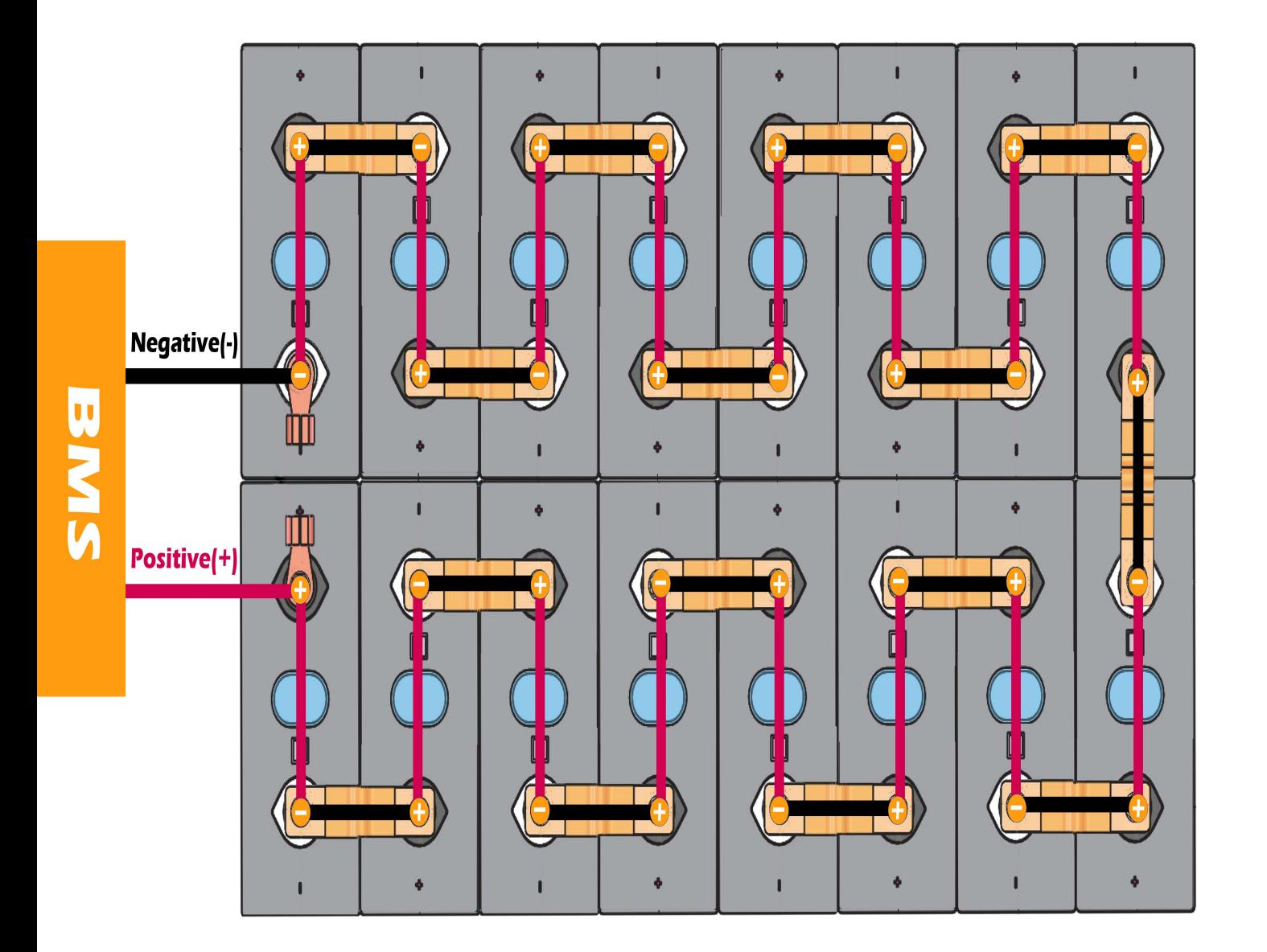

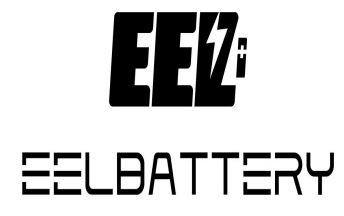

# EEØ:

# <span id="page-5-0"></span>Upper Computer Operation

# <span id="page-5-1"></span>**1. Decompress the host computer file**

BatteryMonitor V2.1.8

### <span id="page-5-2"></span>**2. Open the monitor software**

- <span id="page-5-3"></span>1) Open the folder
- <span id="page-5-4"></span>2) select the upper computer software
- <span id="page-5-5"></span>3) double click to open the upper computer

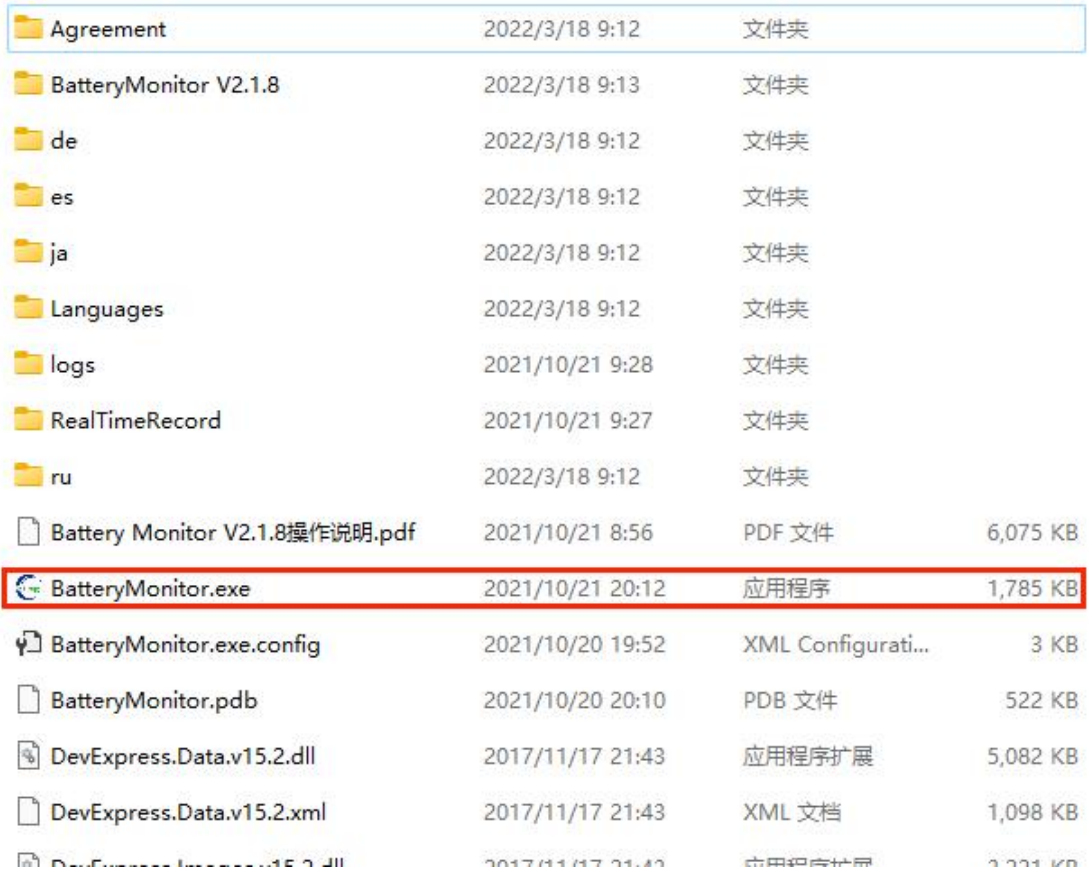

# <span id="page-5-6"></span>**3. Load protocol file**

<span id="page-5-7"></span>1)Select **Import Protocol**

See Figure 3-1

- <span id="page-5-8"></span>2)pop up the folder (select *Agreement* in the upper computer folder)
	- See Figure 3-1

<span id="page-5-9"></span>3)select the protocol suffix EN in the Agreement folder that corresponds to the English protocol (e.g. 16s \_ V20 \_ ADDR \_ EN) See Figure 3-2

<span id="page-5-10"></span>4)click **OK**

See Figure 3-3

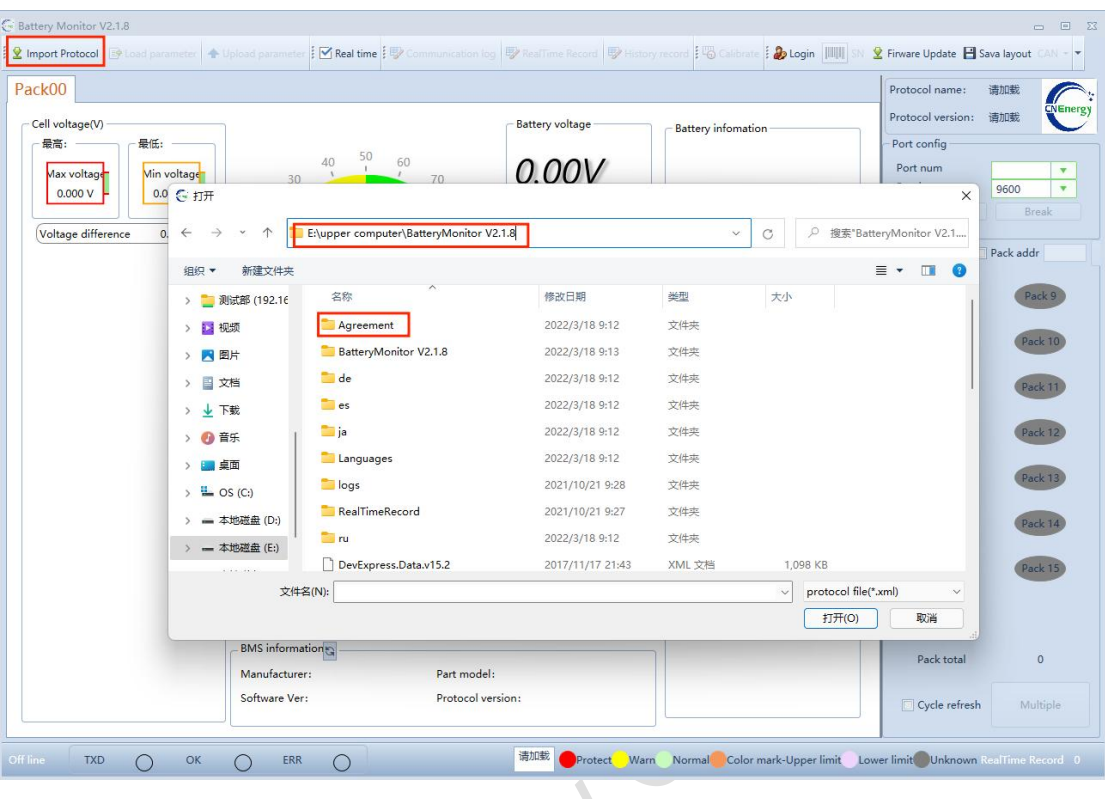

Figure 3-1

| Cell voltage(V)<br>最高: | <b>G</b> 打开                     |                        |                                                      |              |                                      | Protocol version: 请加载<br>$\times$                      | NEnergy   |
|------------------------|---------------------------------|------------------------|------------------------------------------------------|--------------|--------------------------------------|--------------------------------------------------------|-----------|
| Max voltage            | $\leftarrow$                    |                        | « upper computer > BatteryMonitor V2.1.8 > Agreement | $\checkmark$ | p.<br>搜索"Agreement"<br>C             |                                                        | 9600      |
| 0.000V                 | 新建文件夹<br>组织 ▼                   |                        |                                                      |              |                                      | $\equiv$ $\star$<br>$\Box$<br>$\left( 3\right)$<br>ect | Break     |
| Voltage difference     | 14视频<br>$\rightarrow$           | 名称                     | 修改日期                                                 | 类型           | 大小                                   |                                                        |           |
|                        | ■图片<br>$\,$                     | 12S V20 ADDR           | 2020/7/24 17:32                                      | XML 文档       | 71 KB                                | ifig                                                   | Pack addr |
|                        | 国文档<br>$\,$                     | 12S V20 ADDR EN        | 2021/8/24 13:36                                      | XML 文档       | 66 KB                                |                                                        | Pack 9    |
|                        | ↓ 下载<br>$\rightarrow$           | 13S V20 ADDR           | 2020/7/24 17:32                                      | XML 文档       | 71 KB                                |                                                        |           |
|                        |                                 | 13S V20 ADDR EN        | 2021/8/24 13:35                                      | XML 文档       | 67 KB                                |                                                        | Pack 10   |
|                        | > 3 音乐                          | 14S V20 ADDR           | 2020/8/6 10:41                                       | XML 文档       | 72 KB                                |                                                        |           |
|                        | ■ 卓面<br>$\rightarrow$           | 14S_V20_ADDR_EN        | 2021/8/24 13:35                                      | XML 文档       | 67 KB                                |                                                        | Pack 11   |
|                        | $\sum$ OS (C:)<br>$\rightarrow$ | 15S V20 ADDR           | 2020/7/24 17:31                                      | XML 文档       | 73 KB                                |                                                        |           |
|                        | = 本地磁盘 (D:)<br>$\rightarrow$    | 15S V20 ADDR EN        | 2021/8/24 13:35                                      | XML 文档       | 68 KB                                | $-4$                                                   | Pack 12   |
|                        | - 本地磁盘 (E:)                     | 16S V20 ADDR           | 2020/7/3 15:06                                       | XML 文档       | 73 KB                                |                                                        | Pack 13   |
|                        | > = 本地磁盘 (F:)                   | 16S V20 ADDR EN        | 2021/8/24 13:32                                      | XML 文档       | 68 KB                                |                                                        |           |
|                        |                                 | 文件名(N):                |                                                      |              | protocol file(*.xml)<br>$\checkmark$ |                                                        | Pack 14   |
|                        |                                 |                        |                                                      |              | 打开(O)                                | 取消                                                     |           |
|                        |                                 |                        |                                                      |              |                                      |                                                        | Pack 15   |
|                        |                                 |                        |                                                      |              |                                      |                                                        |           |
|                        |                                 |                        |                                                      |              |                                      | Pack 8                                                 |           |
|                        |                                 | <b>BMS</b> information |                                                      |              |                                      |                                                        |           |
|                        |                                 | Manufacturer:          | Part model:                                          |              |                                      | Pack total                                             | $\circ$   |
|                        |                                 | Software Ver:          | Protocol version:                                    |              |                                      | Cycle refresh                                          | Multiple  |

Figure 3-2

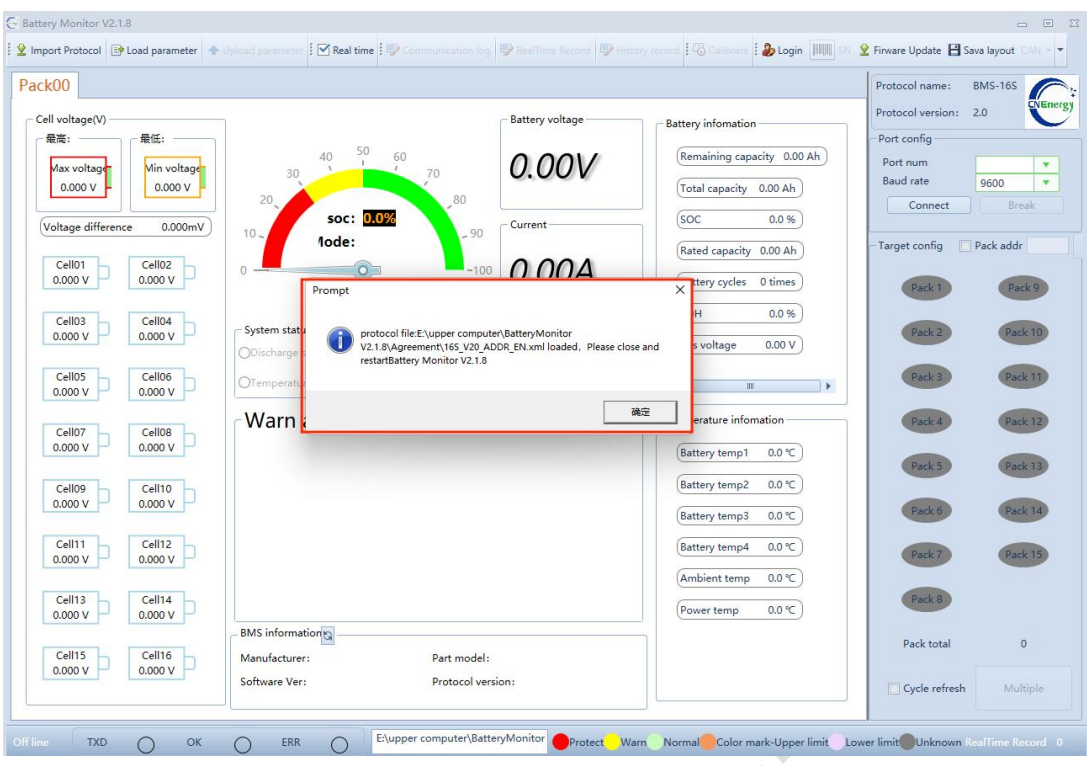

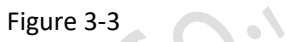

# <span id="page-7-0"></span>**4. Communication Port Configuration**

- <span id="page-7-1"></span>1) Port number (the upper computer will automatically identify the USB to 485 serial port number)
- <span id="page-7-2"></span>2)**Baud rate** : 9600
- <span id="page-7-3"></span>3)Click **Connect** (After successful connection, the uppercomputer displays the battery data.)

| <b>Battery Monitor V2.1.8</b>                                                                                                    |                                                                                                    |                                                                                                    | $\Box$<br>$\mathbb{Z}$<br>$=$                                                                                                    |
|----------------------------------------------------------------------------------------------------|----------------------------------------------------------------------------------------------------|----------------------------------------------------------------------------------------------------|----------------------------------------------------------------------------------------------------|
| Import Protocol [19 Load parameter   4                                                                                                    | $\forall$ Real time<br>Lindewick purpoint                                                                                                    | tion B SealTime Record By History record   @ Calibrate   2 Login                                                                                                    | <b>오</b> Firware Update B Sava layout                                                                                                    |
| Pack00                                                                                                    |                                                                                                    |                                                                                                    | <b>BMS</b><br>Protocol name:<br><b>BMS-16S</b><br>$^\circledR$<br>Protocol version: 2.0                                                                                                    |
| Cell voltage(V)<br>最低:<br>最高:<br>Max voltage<br>Min voltage<br>0.000V<br>0.000V<br>Voltage difference<br>0.000mV<br>Cell02<br>Cell01<br>0.000V<br>0.000V<br>Cell03<br>Cell04<br>0.000V<br>0.000V<br>Cell05<br>Cell06<br>0.000V<br>0.000V | <b>Battery voltage</b><br>50<br>60<br>40<br>0.00V<br>70<br>80<br>20<br>soc: 0.0%<br>Current<br>$10 -$<br>$-90$<br>1ode:<br>$-100$<br>00<br>$\Omega$<br>$\circ$<br>System status<br>ODischarge switch OCharging switch OCurrent limit switch 00:23<br>OTemperature control switch | <b>Battery infomation</b><br>Remaining capacity 0.00 Ah<br>Total capacity 0.00 Ah<br>soc<br>0.0 %<br>Rated capacity 0.00 Ah<br><b>Battery cycles</b><br>0 times<br>SOH<br>0.0 %<br><b>Bus</b> voltage<br>0.00V<br>$\equiv$<br>$\leftarrow$<br>$\mathbf{H}$<br>$\mathbf{r}$ | Port config<br>Port num<br>COM14<br>٠<br><b>Baud</b> rate<br>9600<br>$\overline{\mathbf{v}}$<br>Connect<br>Break<br>Target config<br>Pack addr<br>Pack 1<br>Pack 9<br>Pack 10<br>Pack 2<br>Pack 11<br>Pack 3 |
| Cell07<br>Cell08<br>0.000V<br>0.000V<br>Cell09<br>Cell10<br>0.000V<br>0.000V<br>Cell11<br>Cell12                                                                                                    | Warn and Protect                                                                                                    | Temperature infomation<br>0.0 °C<br>Battery temp1<br>Battery temp2<br>0.0 °C<br>0.0 °C<br>Battery temp3<br>0.0 °C<br>Battery temp4                                                                                                    | Pack 12<br>Pack 4<br><b>Pack 13</b><br>Pack 5<br>Pack 14<br>Pack 6<br>Pack 15                                                                                                    |
| 0.000V<br>0.000V<br>Cell14<br>Cell13<br>0.000 V<br>Cell15<br>0.000V<br><b>DECORE</b>                                                                                                    | ortNum:COM14 BaudRate:9600                                                                                                    | Ambient temp<br>0.0 °C                                                                                                    | Pack 7<br>Pack 8<br>激活 Windows                                                                                                    |

Figure 4-1

# <span id="page-8-0"></span>**5. Login**

#### **Account**: admin **Password**: admin

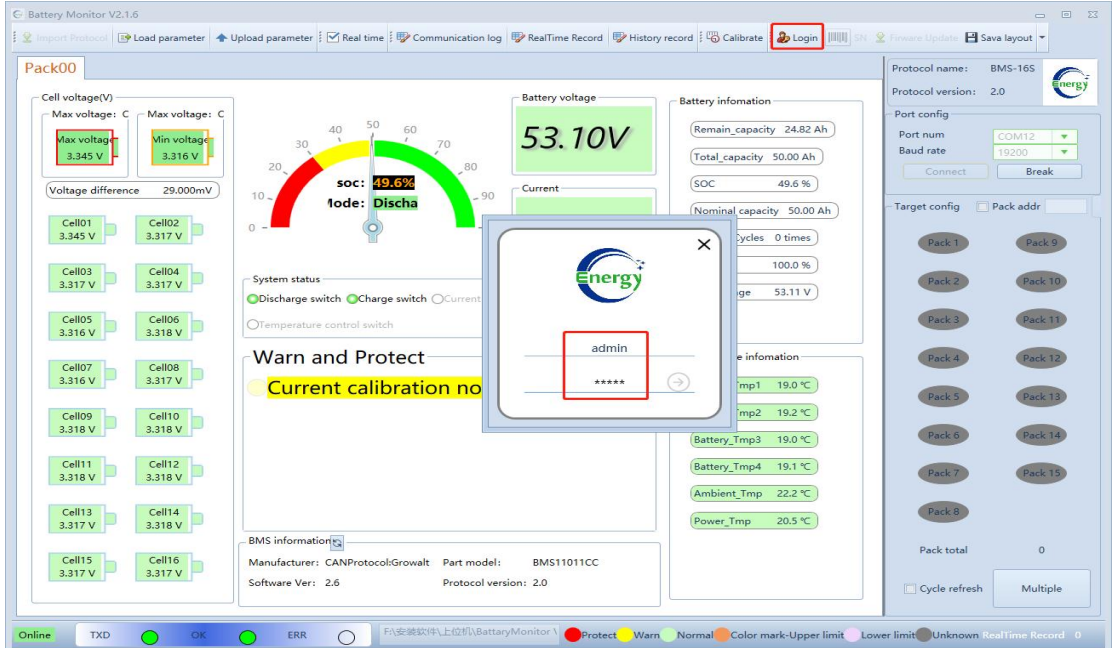

# <span id="page-8-1"></span>**6. Loading parameters and uploading parameters**

**Load parameter:** download parameter to BMS from upper computer **Upload parameter:** upload parameter to upper computer from BMS

#### <span id="page-8-2"></span>**6.1 Upload Parameters**

When you use the upper computer at the first time, downloading parameters directly without checking is not allowed, you need to upload the parameters at first and then close them $\Delta$ 

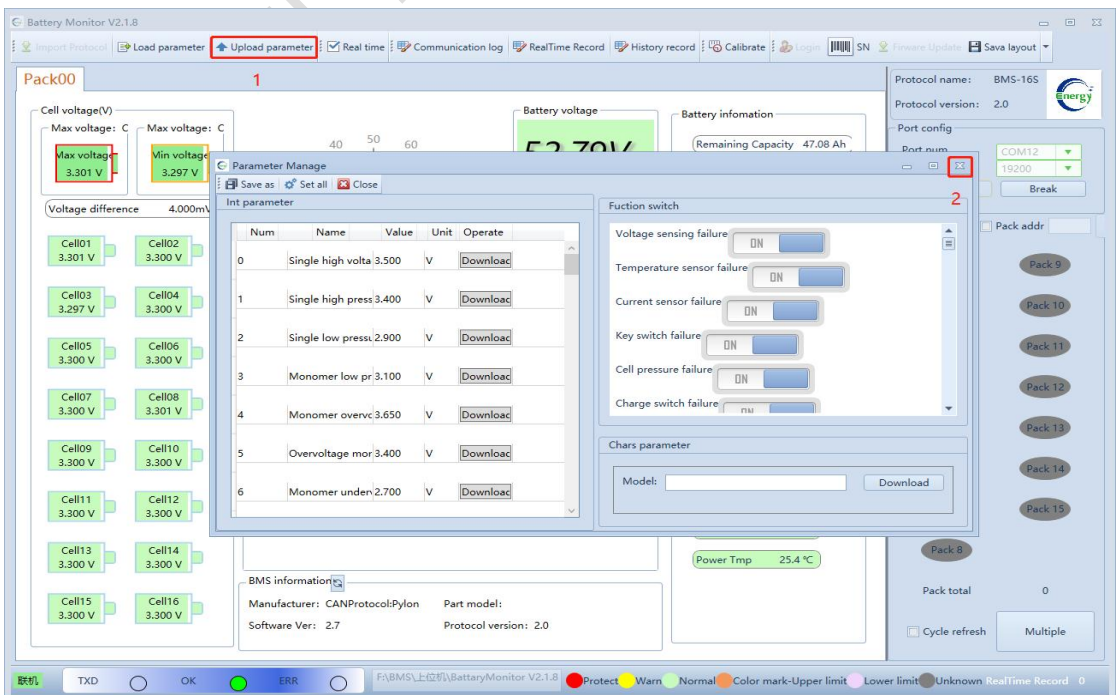

#### <span id="page-9-0"></span>**6.2 Modify parameters**

- 1) Click "**Upload Parameters**" here to upload parameters from BMS
- 2) Change the internal BMS parameters and function switches
- 3) Click **Set all** to enable the modification

*Note: The red numbers in the figure below indicate the operation sequence*

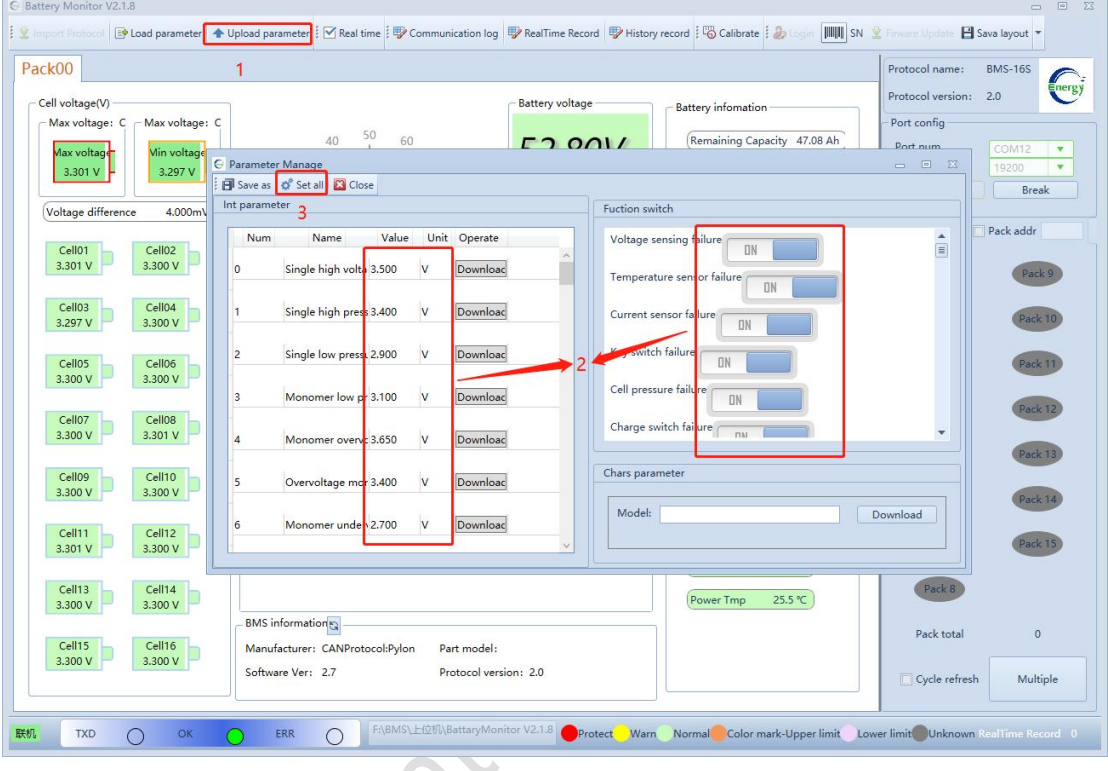

#### **6.3 Load Parameters**

- <span id="page-9-1"></span>1) Click **Load Parameters** (step 1 below)
- 2) Chose the **target parameter document** (step 2 below)and click **open**(step 3 below)
- 3) Click **Set All**(step 4 below)
- 4) Click **Close** (step 5 below)after prompting success Parameters have been configured OK

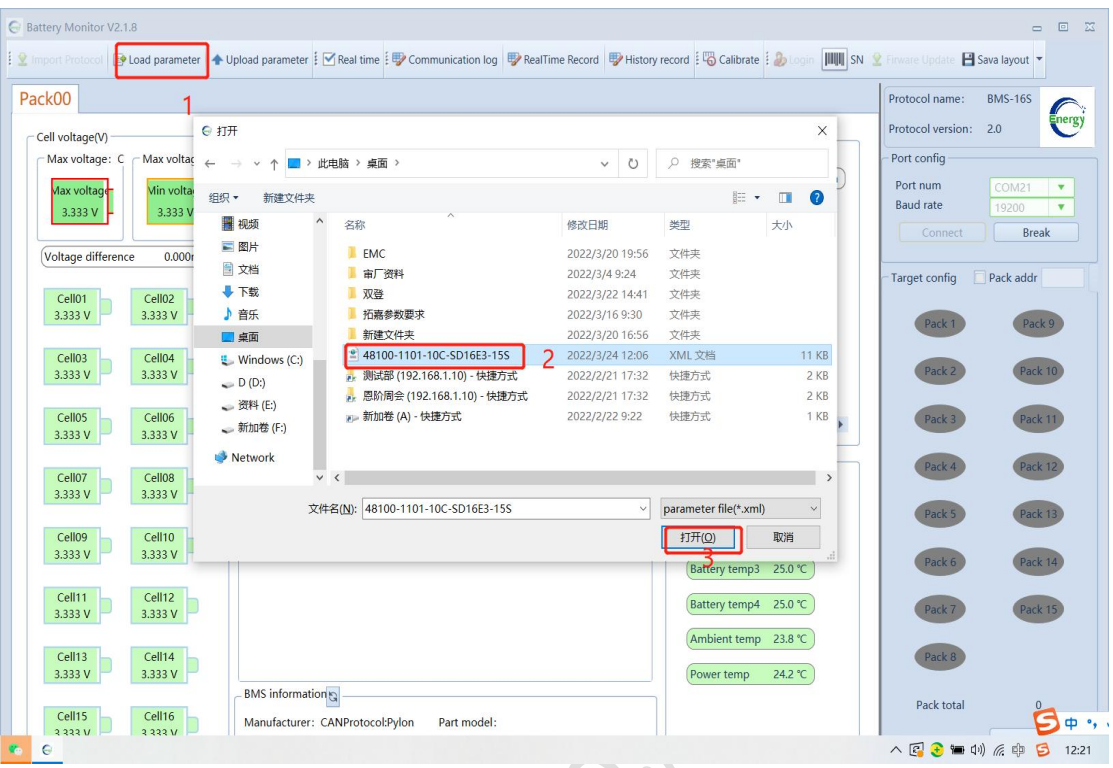

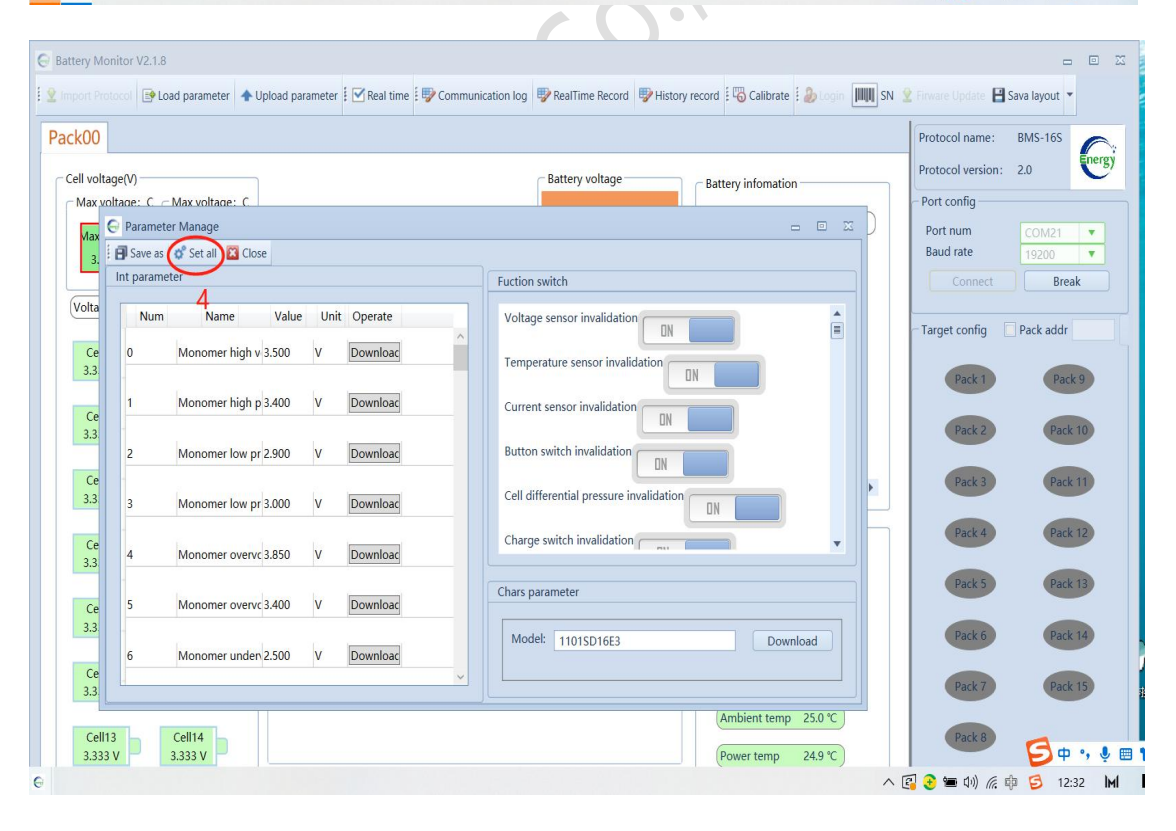

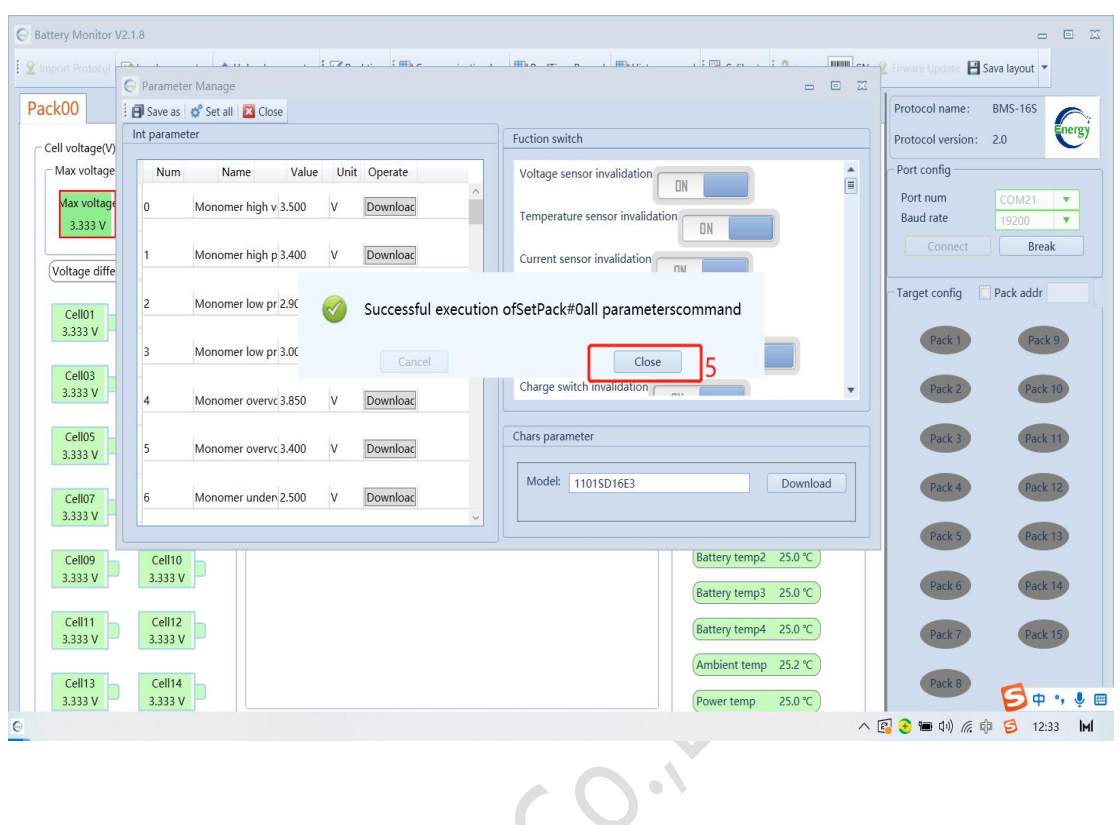

# <span id="page-11-0"></span>**7. Communication Protocol Configuration**

Click **CAN**, Select the corresponding CAN protocol according to the inverter type

1) 5 options: Pylon / Growatt / Victron / Sofar / Luxpower

| Protocol Type | <b>Supported Inverter Brands</b> |  |  |
|---------------|----------------------------------|--|--|
| Pylon         | Pylon/Goodway                    |  |  |
| Growatt       | Growatt                          |  |  |
| Victron       | Victron                          |  |  |
| Sofar         | Sofar                            |  |  |
| Luxpower      | Luxpower                         |  |  |

See Figure 7.1

- 2) after switching the protocol, confirm whether the protocol is switched **successfully**, refresh the protection board information See Figure 7.2
- 3) the corresponding manufacturer information will displayed in "**BMS information**" frame See Figure 7.3

| <b>C</b> Battery Monitor V2.1.6                         |                                                                                                    |                                                                                     |                                               | $  \mathbb{R}$                                                          |
|---------------------------------------------------------|----------------------------------------------------------------------------------------------------|-------------------------------------------------------------------------------------|-----------------------------------------------|-------------------------------------------------------------------------|
|                                                         | Import Protocol <b>@ Load parameter</b> 4 Upload parameter   Y Real time   Ey Communication log   Ey RealTime Record   Ey History record   Calibrate   D Login | <b>HILL</b> SN & Firware Update                                                     | Sava layout Language - CAN - 485 -            |                                                                         |
| Pack00                                                  |                                                                                                    |                                                                                     | Protocol name:                                | Pylon<br>Growalt                                                        |
| Cell voltage(V)<br>Max voltage: C1<br>Max voltage: C5 - | 50<br>60<br>40                                                                                                    | Battery voltage<br><b>Battery infomation</b>                                        | Protocol version:<br>Port config              | mergy<br>Victron<br>Sofar                                               |
| Min voltage<br>Max voltage<br>3.316 V<br>3.345 V        | 70<br>30<br>80<br>20                                                                                                    | Remain capacity 24.80 Ah<br>53.10V<br>Total capacity 50.00 Ah                       | Port num<br><b>Baud</b> rate                  | Luxpower<br>$\overline{\mathbf{v}}$<br>19200<br>$\overline{\mathbf{v}}$ |
| Voltage difference<br>29.000mV                          | soc: 49.6%<br>$-90$<br>$10-$<br><b>Mode: Dischard</b>                                                                                                    | soc<br>49.6 %<br>Current                                                            | <b>Connect</b><br>Target config<br>$\sqrt{1}$ | Break<br>Pack addr<br>Settin                                            |
| Cell01<br>Cell02<br>3.345 V<br>3.317 V                  | $-100$<br>$\theta$                                                                                                    | Nominal capacity 50.00 Ah<br>-0.60A<br>Battery Cycles 0 times                       | Pack <sub>1</sub>                             | Pack 9                                                                  |
| Cell04<br>Cell03<br>3.317 V<br>3.317 V                  | System status<br>ODischarge switch OCharge switch OCurrent limit switch OTemperature control switch                                                            | SOH<br>100.0 %<br><b>Bus</b> voltage<br>53.10 V                                     | Pack 2                                        | Pack 10                                                                 |
| Cell05<br>Cell06<br>3.318 V<br>3.316 V                  |                                                                                                    |                                                                                     | Pack 3                                        | Pack 11                                                                 |
| Cell07<br>Cell08<br>3.317 V<br>3.316 V                  | <b>Warn and Protect</b><br><b>Current calibration not done</b>                                                                                                 | Temperature infomation<br>Battery_Tmp1 19.0 ℃                                       | Pack 4                                        | Pack 12                                                                 |
| Cell09<br>Cell10<br>3.317 V<br>3.317 V                  |                                                                                                    | Battery_Tmp2 19.2 °C                                                                | Pack 5                                        | Pack 13                                                                 |
| Cell12<br>Cell11                                        |                                                                                                    | Battery Tmp3 19.1 °C<br>Battery Tmp4 19.1 °C                                        | Pack 6                                        | Pack 14                                                                 |
| 3.317 V<br>3.317 V                                      |                                                                                                    | Ambient Tmp 22.1 ℃                                                                  | Pack 7<br>Pack 8                              | Pack 15                                                                 |
| Cell13<br>Cell14<br>3.317 V<br>3.318 V                  | <b>BMS</b> information                                                                                                    | 20.5 ℃<br>Power Tmp                                                                 | Pack total                                    | $\ddot{\mathbf{0}}$                                                     |
| Cell15<br>Cell16<br>3.317 V<br>3.317 V                  | Manufacturer: CANProtocol:Growalt<br>Part model:<br>BMS11011CC<br>Software Ver: 2.6<br>Protocol version: 2.0                                                   |                                                                                     | Cycle refresh                                 | Multiple                                                                |
| Online<br><b>TXD</b><br>OK                              | F:\安装软件\上位机\BattaryMonitor V2.1.6\Agreement\16<br>ERR                                                                                                    | Warn Normal Color mark-Upper limit Lower limit Unknown RealTime Record 0<br>Protect |                                               |                                                                         |

Figure 7.1

| C Battery Monitor V2.1.6                                                                                                    |                                                                                                    | $\begin{array}{ccc}\n\Box & \Box & \Box & \Box\n\end{array}$                                                                                                    |
|----------------------------------------------------------------------------------------------------|----------------------------------------------------------------------------------------------------|----------------------------------------------------------------------------------------------------|
| 9 Import Protocol   [9 Load parameter   4 Upload parameter   Meal time     Communication log   By RealTime Record   By History record       Gollbrate   20 Calibrate   20 Instance Updiate   2 Sava layout Language + CAN +                                                                                                    |                                                                                                    |                                                                                                    |
| Pack00                                                                                                    | <b>BMS-16S</b><br>Protocol name:                                                                                                    |                                                                                                    |
| - Cell voltage(V)<br>Battery voltage<br><b>Battery information</b><br>50<br>Max voltage: C3-<br>-Max voltage: C1<br>60<br>40<br>Remain capacity 24.80 Ah<br>53.09V<br>70<br>30<br>Min voltage<br>Max voltage<br>3.345 V<br>3.316 V<br>Total_capacity 50.00 Ah<br>80<br>20<br>soc<br>soc: 49.6%<br>49.6 %<br>Current<br>Voltage difference<br>29.000mV<br>$-90$<br>$10 -$<br>Mode: Dischard<br>Nominal capacity 50.00 Ah<br>Cell01<br>Cell02<br>$-0.59A$<br>3.317 V<br>3.345 V<br>Battery Cycles 0 times<br>$-100$<br>0.1<br>SOH<br>100.0 %<br>Cell03<br>Cell04<br>System status<br>3.316 V<br>3.316 V<br>53.10 V<br>ODischarge switch OCharge sw<br>Successful execution ofSet CAN protocolcommand<br>Cell05<br>Cell06<br>3.318 V<br>3.316 V<br>Cancel<br>Close<br><b>Warn and Prote</b><br>nation<br>Cell08<br>Cell07<br>3.317 V<br>3.316 V<br><b>Current calibration not done</b><br>Battery_Tmp1 19.0 °C<br>Battery_Tmp2 19.2 °C<br>Cell09<br>Cell10<br>3.317 V<br>3.317 V<br>Battery Tmp3<br>19.0 °C<br>Cell11<br>Cell12<br>Battery_Tmp4 19.0 °C<br>3.316 V<br>3.317 V<br>Ambient Tmp 22.1 ℃<br>Cell13<br>Cell14<br>Power Tmp<br>20.5 ℃<br>3.316 V<br>3.317 V<br><b>BMS</b> information<br>Cell15<br>Cell16<br>Manufacturer: CANProtocol:Growalt<br>Part model:<br><b>BMS11011CC</b><br>3.316 V<br>3.316 V<br>Software Ver: 2.6<br>Protocol version: 2.0 | Protocol version: 2.0<br>Port config<br>Port num<br><b>Baud</b> rate<br>Connect<br>Target config<br>Pack addr<br>Pack 1<br>Pack 2<br>Pack 3<br>Pack 4<br>Pack 5<br>Pack 6<br>Pack 7<br>Pack 8<br>Pack total<br>Cycle refresh | energy<br>COM12<br>$\mathbf{v}$<br>19200<br>$\overline{\mathbf{v}}$<br>Break<br>Settin<br>Pack 9<br>Pack 10<br>Pack 11<br>Pack 12<br>Pack 13<br>Pack 14<br>Pack 15<br>$\mathbf{0}$<br>Multiple |
| FA安装软件\上位机\BattaryMonitor V2.1.6\Agreement\16<br>Warn Normal Color mark-Upper limit Lower limit Unknown RealTime Record 0<br>Online<br><b>TXD</b><br>OK<br>ERR                                                                                                    |                                                                                                    |                                                                                                    |
|                                                                                                    |                                                                                                    |                                                                                                    |

Figure 7.2

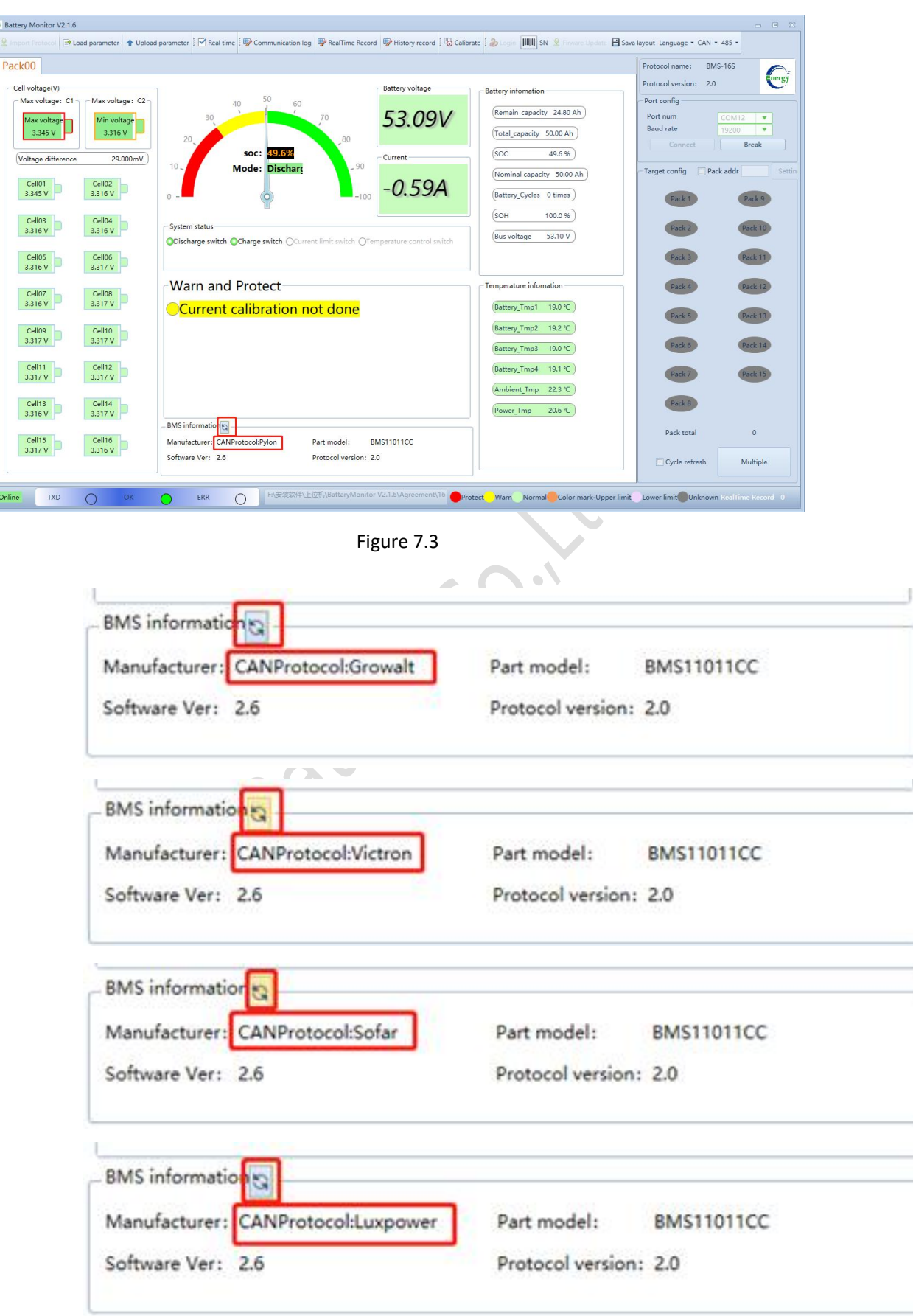

Figure 7.4(other manufacturer information)

ÿ.

# <span id="page-14-0"></span>**8. Display Interface Introduction**

After successful connection, the red box below is the display Interface Introduction

See Figure 8-1

[Detailed](javascript:;) [introduction](javascript:;) see Table 8-1

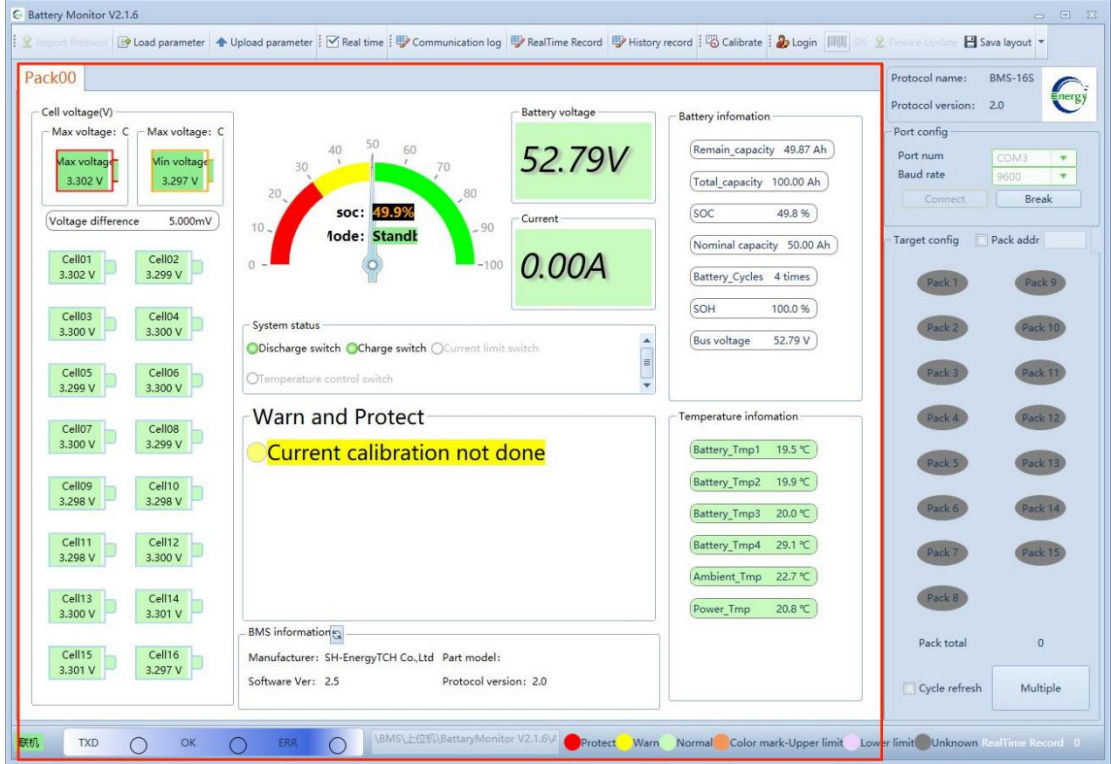

Figure 8-1

| Name               | Description                                                   | <b>Notes</b> | Figure                        |
|--------------------|---------------------------------------------------------------|--------------|-------------------------------|
| Max voltage        | Highest voltage cell                                          |              | Max voltage<br>3.302 V        |
| Min voltage        | Lowest voltage cell                                           |              | Min voltage<br>3.297 V        |
| Voltage difference | Voltage difference between the<br>max voltage and min voltage |              | Voltage difference<br>5.000mV |

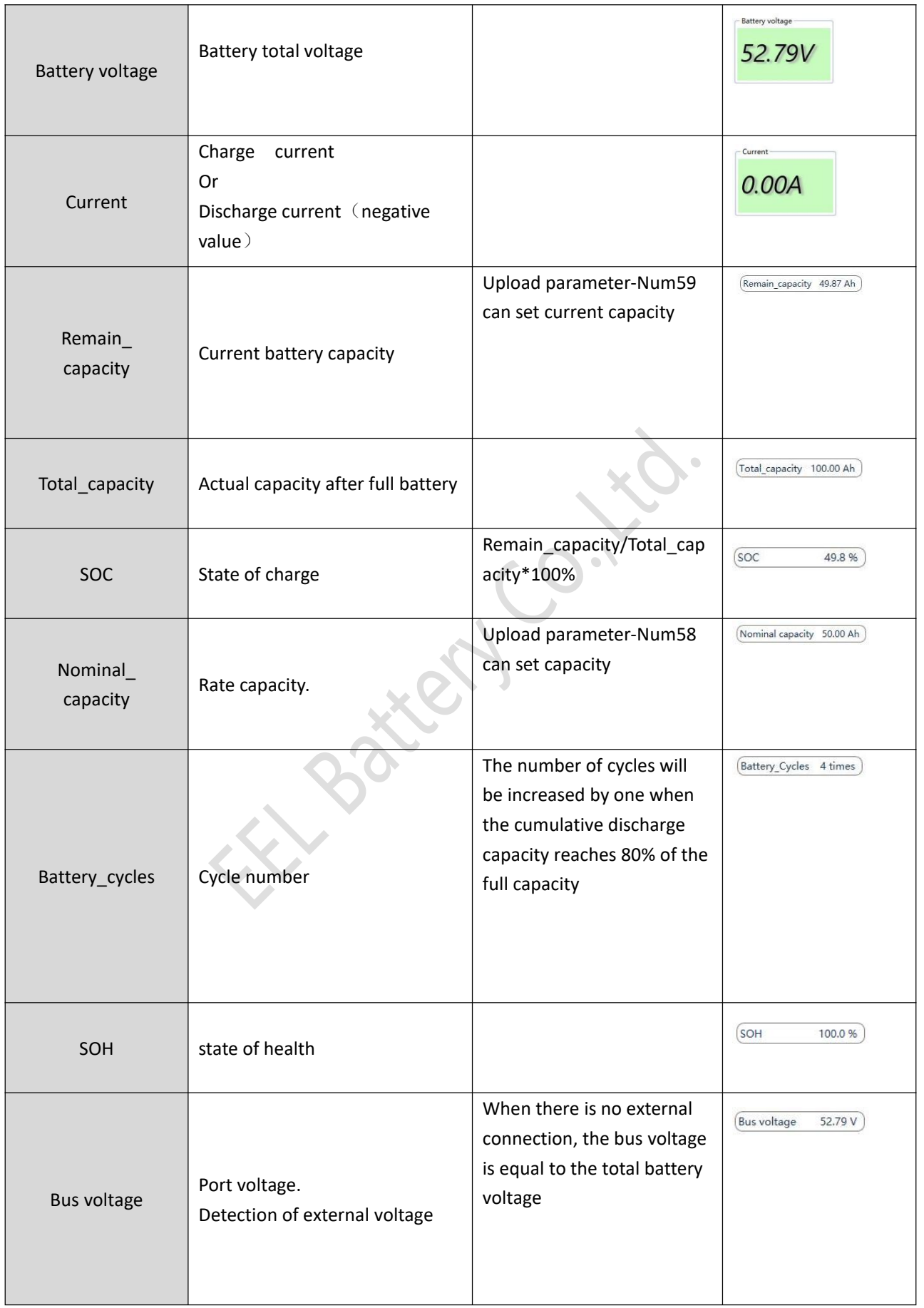

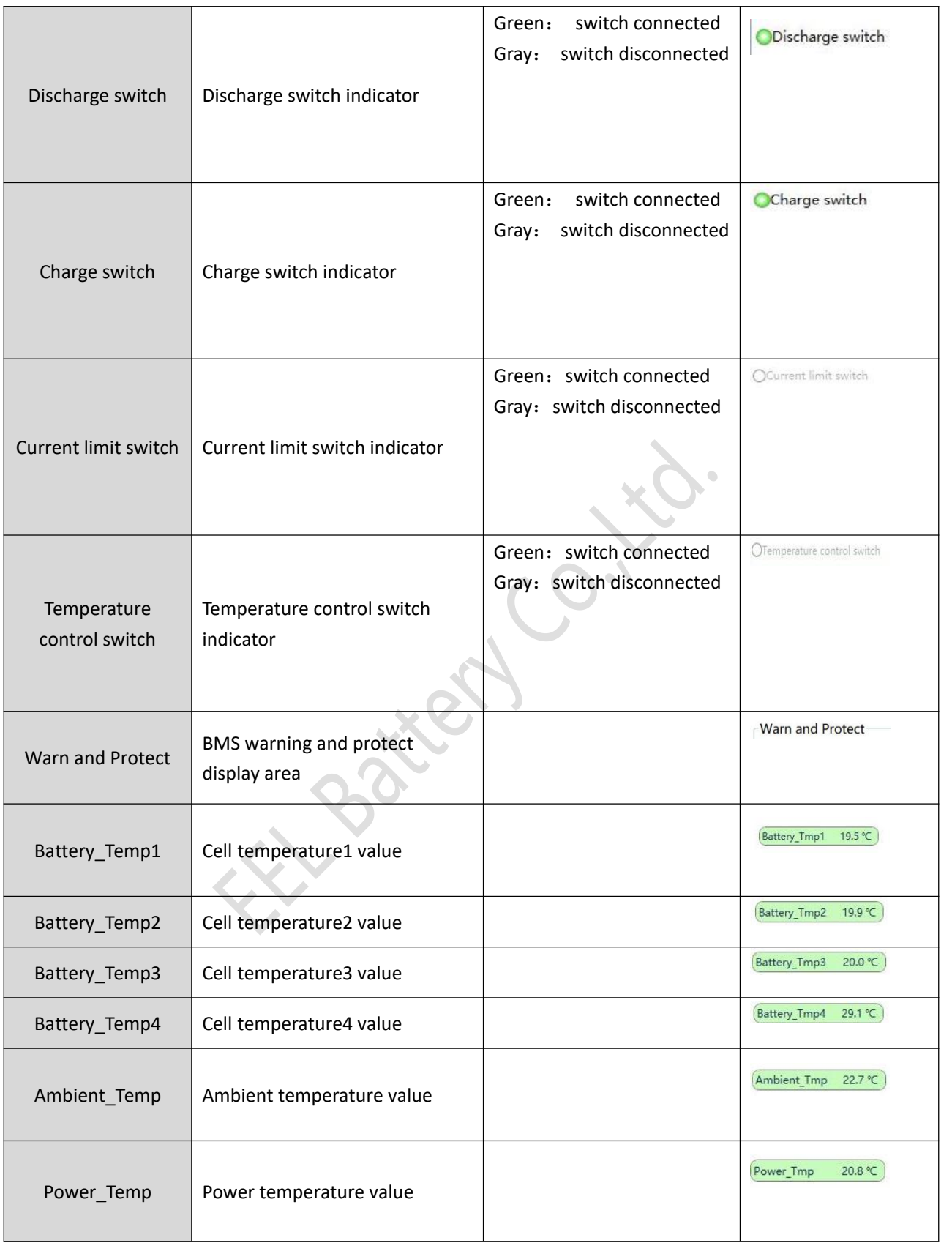

# <span id="page-17-0"></span>**9. Parallel Mode**

1) Parallel pack selection

When several batteries  $(max to 16)$  are combined, ensure that the corresponding address dialed by the BMS is consistent with the address set (**pack x**) by the upper computer  $\left(\text{click} \text{ the pack number to light up or greedy the icon}\right)$ .

See Figure 9-1

2) When confirming the number of parallel machines, click connect to upper computer and select **Cycle Refresh**. The upper computer can see the number of parallel machines and pack [refresh](javascript:;) [data](javascript:;)

See Figure 9-2

3) On the upper computer interface, you can click **Multiple** to see each group of PACK data

See Figure 9-3

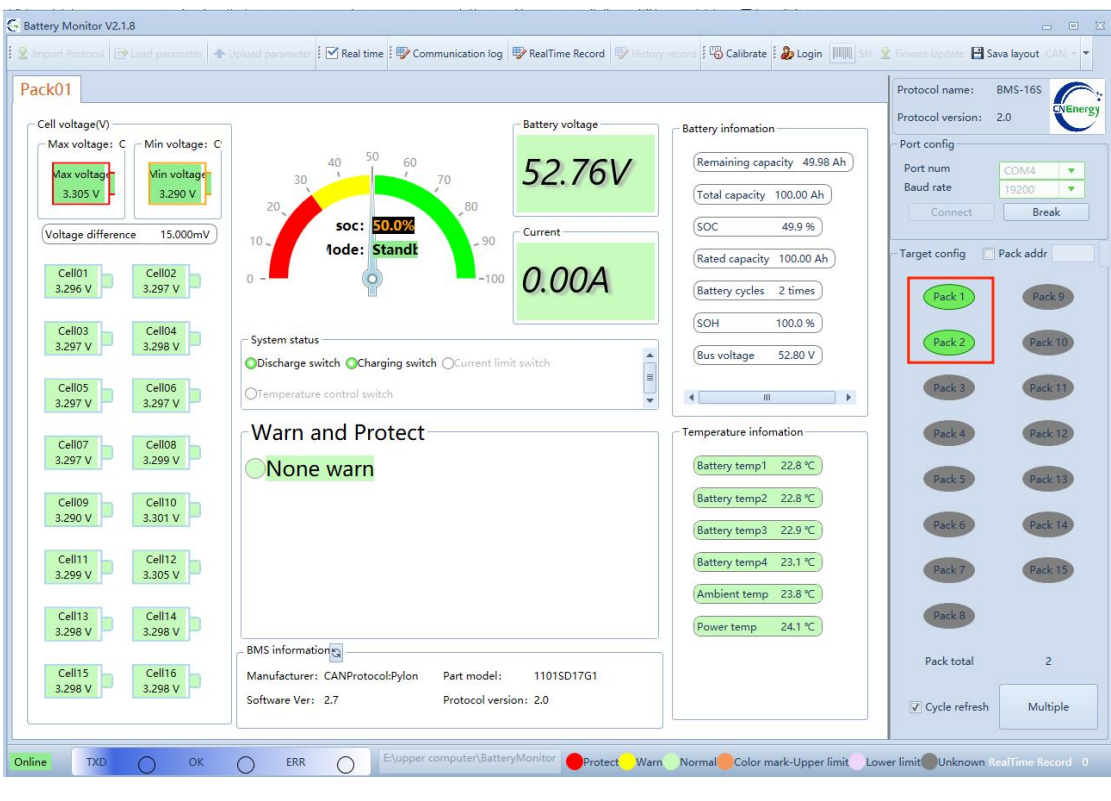

Figure 9-1

In figure 9-1, there are 2 pack icons display in the pack frame, this means there are 3 packs in parallel status. Only the slave pack can be displayed in the pack frame.

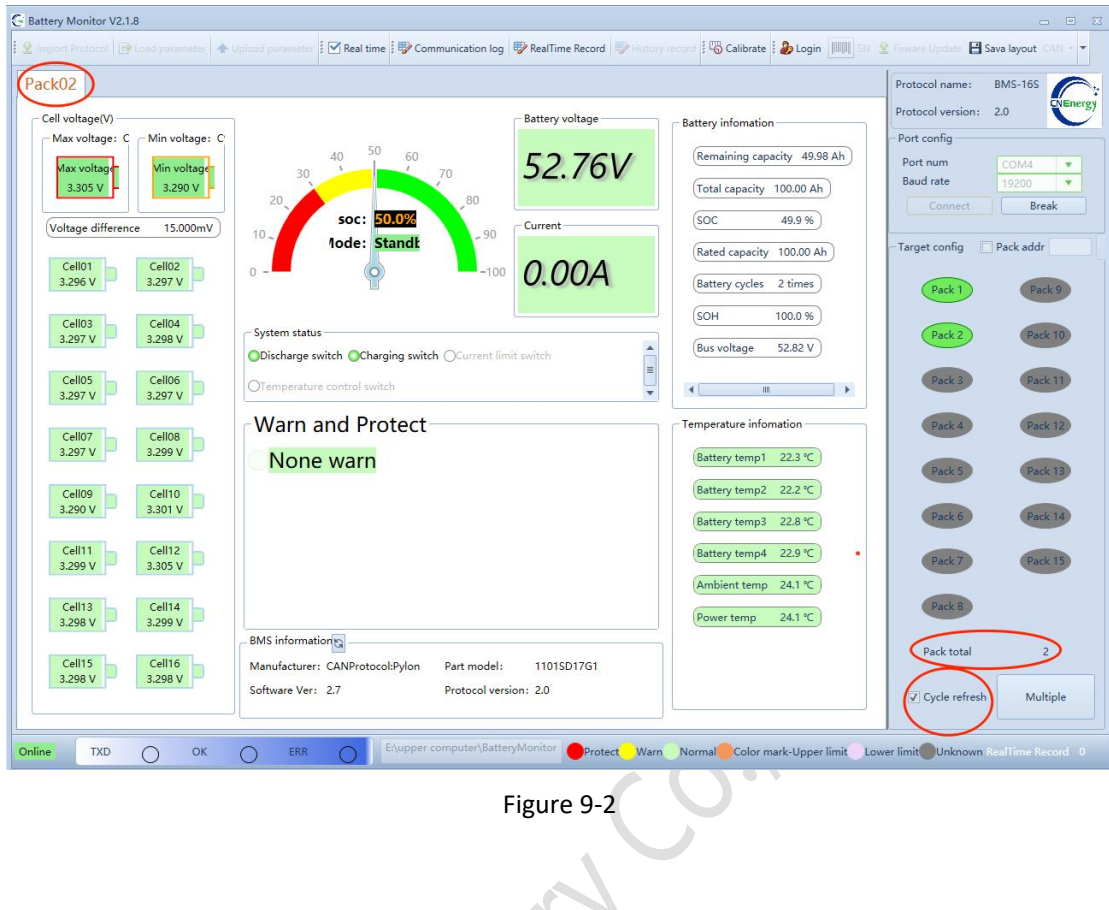

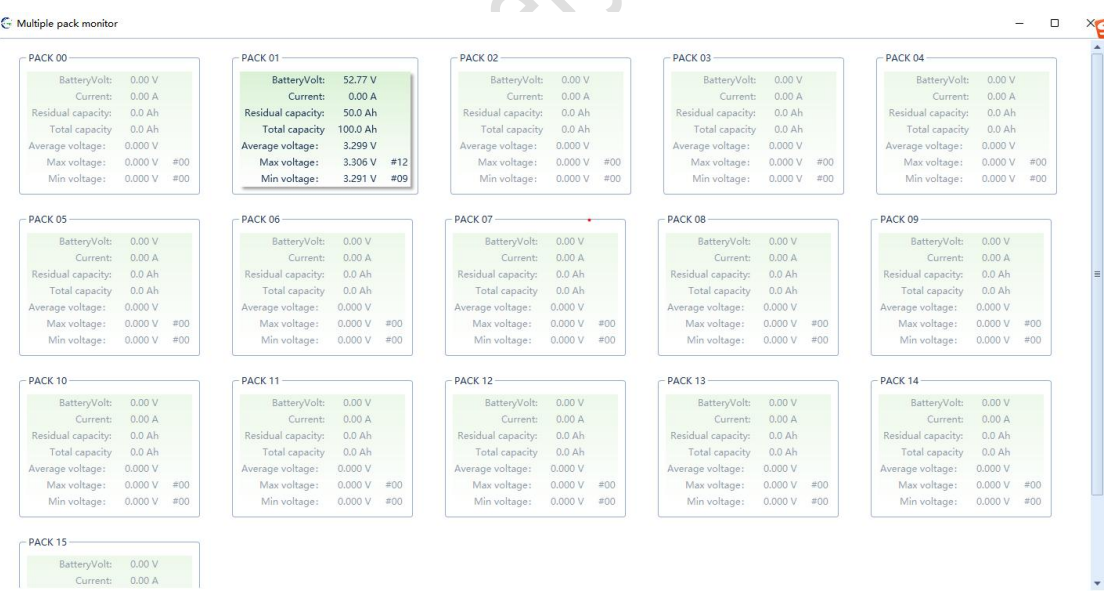

Figure 9-3

# <span id="page-19-0"></span>**10.Firmware update**

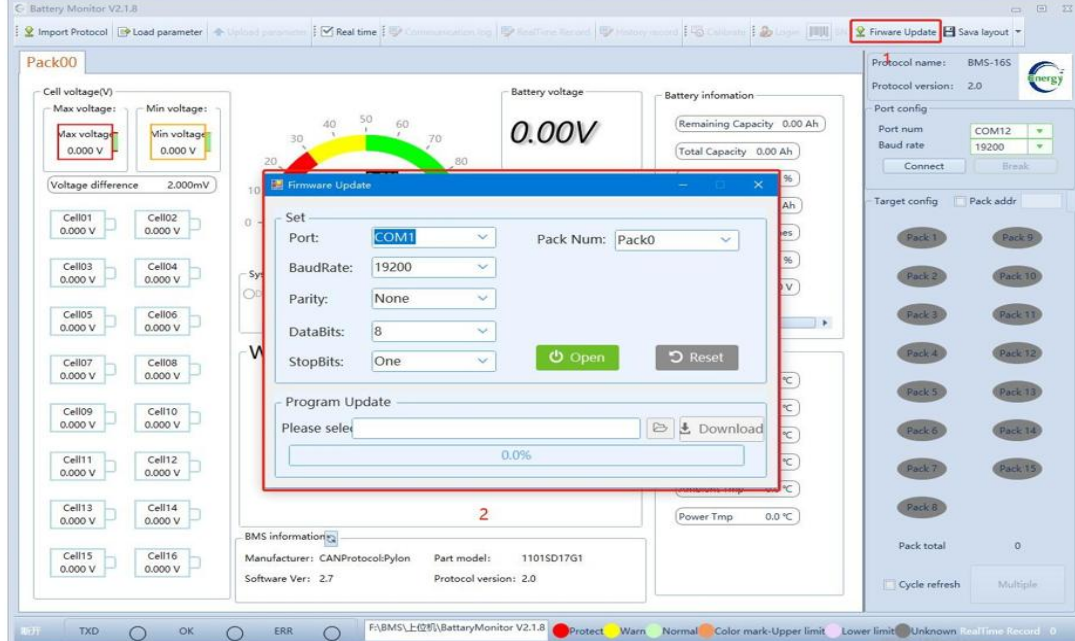

#### 10.1 Open Firmware Update (**BMS** boot state)

- **10.2** Use USB to 485 communication line, select the corresponding **port**, select the **baud rate** of 9600, and click **Open**.
- **10.3** Select folder— Jump out of corresponding box— choice the target program(This program*. ehex* format)

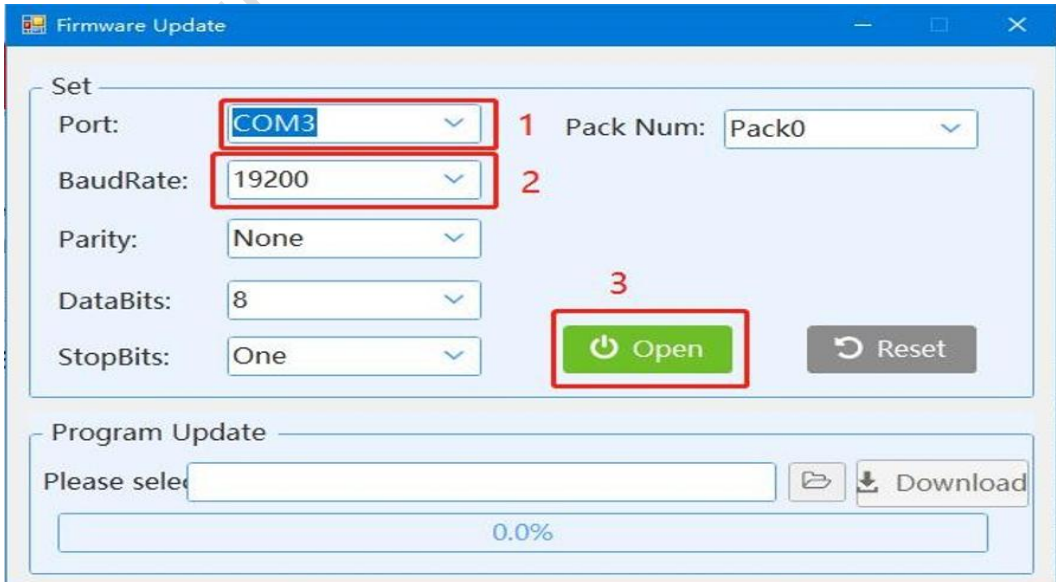

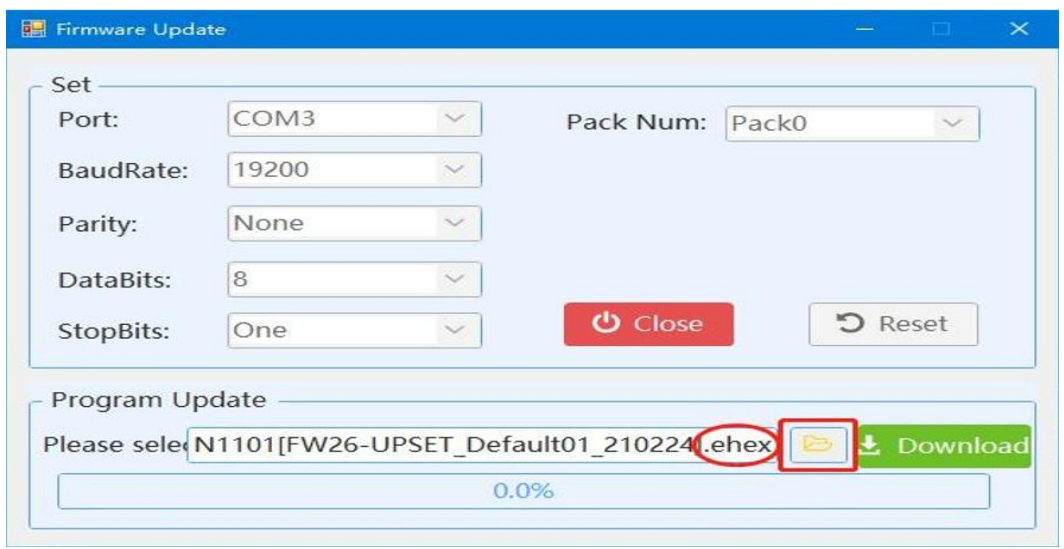

**10.4** Click **download** and the progress bar will appear (When you report an error, try pressing the reset button or downloading it several times)

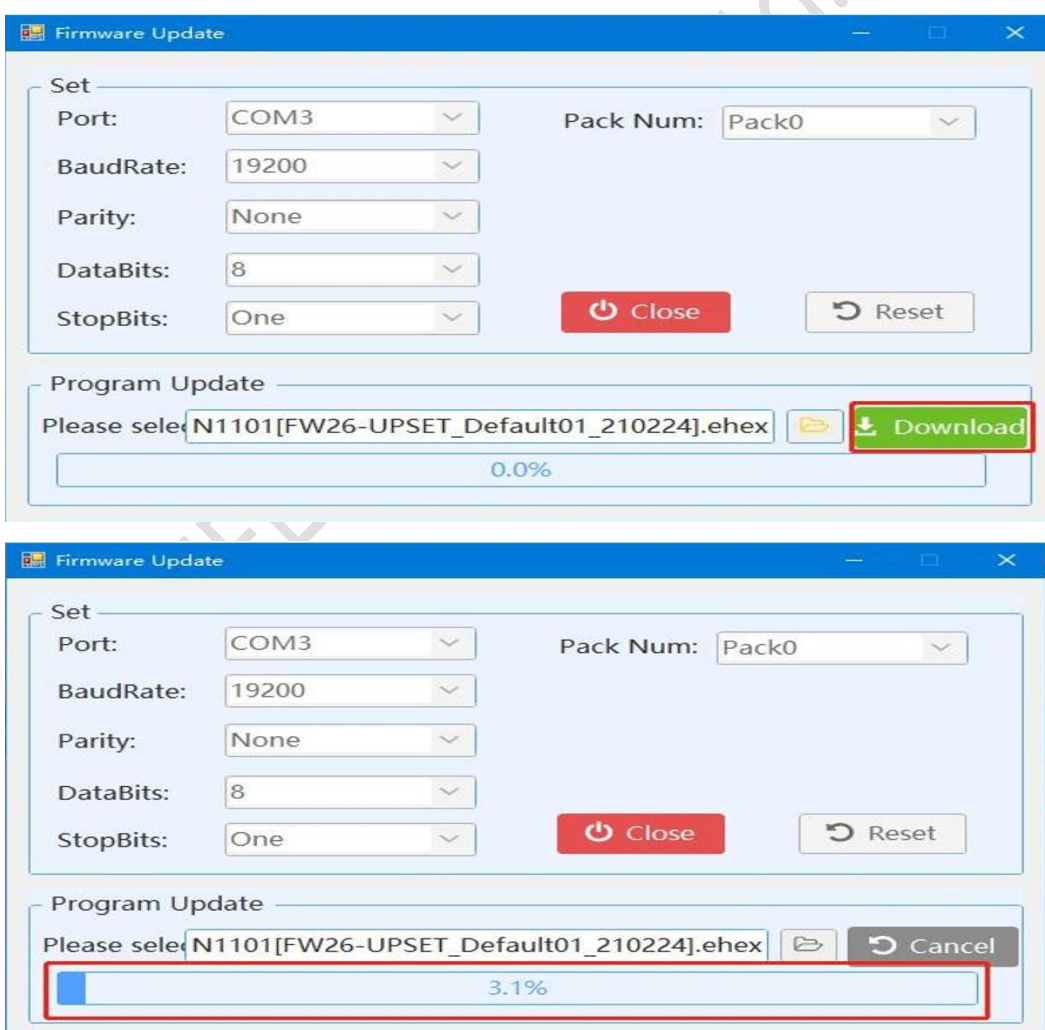

**10.5** after the program upgrade **OK**, prompt download successful proof that the program upgrade OK.

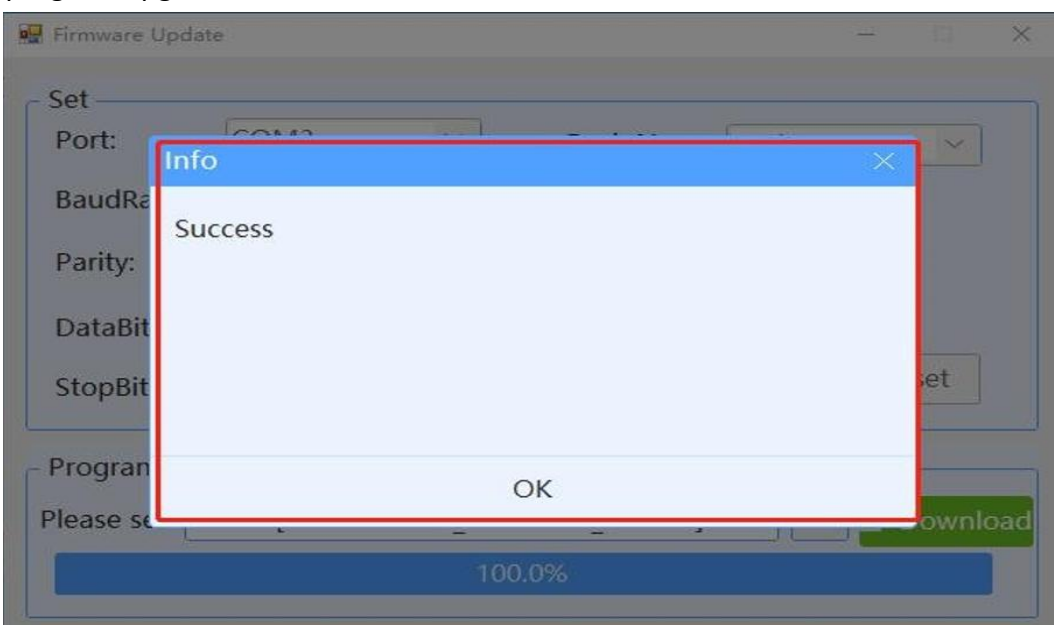

**Note:** This upgrade software can also be upgraded according to the corresponding address. If the address of BMS is consistent with the address of Pack number, it can be upgraded.

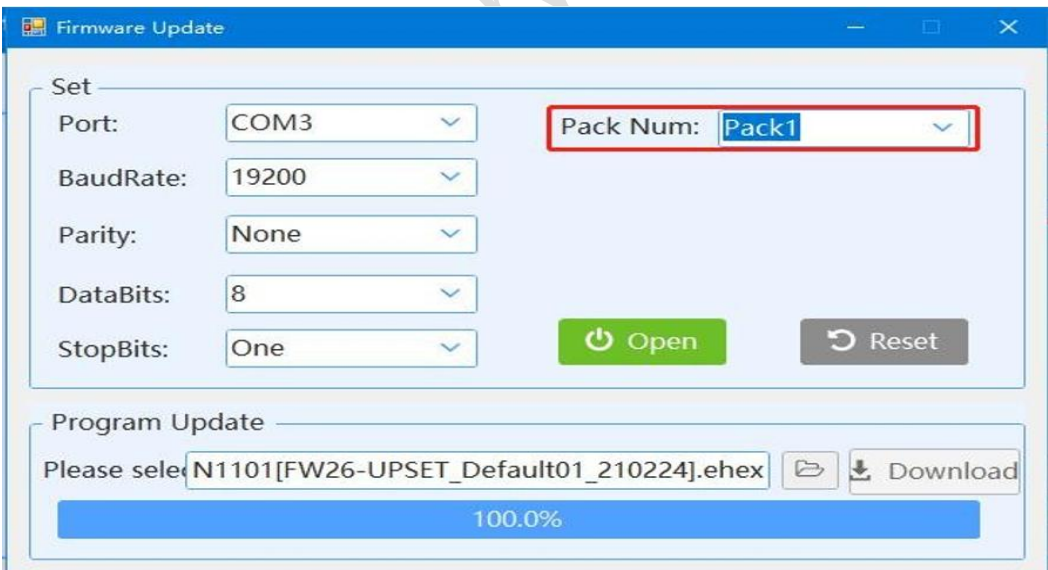

## <span id="page-21-0"></span>**11 .Real Time Record**

The real time record will record all the real time information of the battery. The function can be used for automatic monitoring of battery working status

- 1、 Click **Real Time** to enable real time record See figure 11-1
- 2、 Click **Real Time Record** to edit the detail information

## See figure 11-1/11-2/11-3

| Pack00                                                                |                                                                                                    |                                   |                                          |                             |                                                    |                                          |                                                                      | 一日四                          |
|-----------------------------------------------------------------------|----------------------------------------------------------------------------------------------------|-----------------------------------|------------------------------------------|-----------------------------|----------------------------------------------------|------------------------------------------|----------------------------------------------------------------------|------------------------------|
|                                                                       | [19 Load parameter $\oplus$ Upload parameter $\mathbb{E}$ Real time $\mathbb{E}$ Communication log $\oplus$ RealTime Record $\oplus$ History record $\oplus$ Calibrate $\oplus$ |                                   |                                          |                             |                                                    |                                          | 開 SN 全 Firman House                                                  | Sava layout CAN - -          |
|                                                                       |                                                                                                    |                                   |                                          |                             |                                                    |                                          | Protocol name:                                                       | <b>BMS-15S</b><br><b>BMS</b> |
| Cell voltage(V)                                                       |                                                                                                    |                                   | Battery voltage                          |                             | <b>Battery</b> information                         |                                          | Protocol version:                                                    | $\odot$<br>2.0               |
| Min voltage: C<br>Max voltage: C<br>Max voltage<br><b>Min voltage</b> | 50<br>40                                                                                                    | 60                                | 52.79V                                   |                             | Remaining capacity 74.81 Ah                        |                                          | Port config<br>Port num                                              | COM4<br>٠                    |
| 3.300 V<br>3.299 V                                                    | 30<br>20                                                                                                    | 70<br>80                          |                                          |                             | Total capacity 150.00 Ah                           |                                          | <b>Baud rate</b>                                                     | 19200<br>$\tau$              |
| Voltage difference<br>1.000mV                                         | soc: 49.99<br>10.                                                                                                    | .90                               | Current                                  |                             | (soc                                               | 49.8%                                    | Connect                                                              | Break                        |
| Cell01<br>Cell02                                                      | <b>1ode: Standt</b><br>ö                                                                                                    | $-100$                            |                                          |                             | Rated capacity 150.00 Ah                           |                                          | Target config                                                        | Pack addr                    |
| 3.299 V<br>3.300 V                                                    |                                                                                                    |                                   | 0.00A                                    |                             | <b>Battery cycles</b>                              | 1 times                                  | Pack 1                                                               | Pack 9                       |
| Cell03<br>Cell04<br>3.300 V<br>3.300 V                                | - System status                                                                                                    |                                   |                                          |                             | SOH                                                | 100.0%                                   | ack                                                                  |                              |
|                                                                       | ODischarge switch OCharging switch OCurrent limit switch                                                                                                    |                                   |                                          | ø                           | <b>Bus</b> voltage                                 | 52.79 V                                  |                                                                      |                              |
| Cell05<br>Cell06<br>3.299 V<br>3.299 V                                | OTemperature control switch                                                                                                    |                                   |                                          | ٠                           | ٠<br>ш                                             | $\rightarrow$                            | Pack 3                                                               | Pack 11                      |
| Cell07<br>Cell08                                                      | Warn and Protect                                                                                                    |                                   |                                          |                             | Temperature information                            |                                          | Pack 4                                                               | Pack 12                      |
| 3.300 V<br>3.299 V                                                    | None warn                                                                                                    |                                   |                                          |                             | Battery temp1 18.8 ℃                               |                                          | ack 5                                                                | ack 13                       |
| Cell09<br>Cell10<br>3.299 V<br>3.299 V                                |                                                                                                    |                                   |                                          |                             | Battery temp2 19.7 ℃                               |                                          | Pack 6                                                               | ack 14                       |
| Cell11<br>Cell12                                                      |                                                                                                    |                                   |                                          |                             | Battery temp3 18.8 ℃                               |                                          |                                                                      |                              |
| 3.300 V<br>3.300 V                                                    |                                                                                                    |                                   |                                          |                             | Battery temp4 19.7 ℃<br>Ambient temp               | 20.0 ℃                                   | ack 7                                                                | Pack 15                      |
| Cell13<br>Cell14<br>3.299 V<br>3.299 V                                |                                                                                                    |                                   |                                          |                             | Power temp                                         | 18.4 ℃                                   | Pack 8                                                               |                              |
|                                                                       | <b>BMS</b> information                                                                                                    |                                   |                                          |                             |                                                    |                                          | Pack total                                                           | $\circ$                      |
| Cell15<br>3.299 V                                                     | Manufacturer: CANProtocol:VIC &SMAPart model:<br>Software Ver: 2.8                                                                                                    | Protocol version: 2.0             | <b>BMS11011CC</b>                        |                             |                                                    |                                          |                                                                      |                              |
|                                                                       |                                                                                                    |                                   |                                          |                             |                                                    |                                          | Cycle refresh                                                        | Multiple                     |
| 联机<br><b>TXD</b><br>OK<br>Ω                                           | ERR<br>Ω                                                                                                    | Enupper computer\BatteryMonitor V | Protect                                  | <b>Warn</b>                 |                                                    |                                          | Normal Color mark-Upper limit Lower limit@ Unknown RestTing Record 1 |                              |
|                                                                       |                                                                                                    |                                   | Figure 11-1                              |                             |                                                    |                                          |                                                                      |                              |
|                                                                       |                                                                                                    |                                   |                                          |                             |                                                    |                                          |                                                                      |                              |
| <b>Ed</b> Real time record<br>> Stop [3]<br>El Close                  |                                                                                                    |                                   |                                          |                             |                                                    |                                          |                                                                      |                              |
| Pack®<br>Date<br>Num<br>$0.2022 - 03 - 22$<br>n<br>$0.2022 - 03 - 22$ | Time.<br>Mode<br>Warn<br>11:08:39<br>Standby<br>None<br>11:08:41<br>Standby<br>None                                                                                             | Cell01(V)<br>3.209<br>3,259       | Cell02(V)<br>Cell03(V)<br>3,300<br>3,300 | Cell04(V)<br>3,300<br>3.300 | Cell05(V)<br>3,300<br>3,299<br>3,300<br>3,299      | Cell06(V)<br>Cell07(V)<br>3,299<br>3.299 | Cell0B(V)<br>3,299<br>3,299<br>3,300                                 | 94.049111<br>3.299           |
| $0$ 2022-03-22<br>R<br>ä<br>$0$ 2022-03-22                            | 11:08:44<br>Standby<br>None<br>11:08:45<br>Standby<br>None                                                                                                    | 3,209<br>3,299                    | 3,299<br>3,299                           | 3,300<br>3,299              | 3,300<br>3,299<br>3,301<br>3.299                   | 3,299<br>3.299                           | 3,299<br>3,300<br>3.299<br>3,300                                     | 3,299<br>3.299               |
| $0.2022 - 03 - 22$<br>Š<br>$0$ 2022-03-22<br>6<br>$0$ 2022-03-22      | 11:08:48<br>Standby<br>None<br>11:08:50<br>Standby<br>None<br>11:08:52                                                                                                    | 3.209<br>3.259<br>3,209           | 3,299<br>3,259<br>3,200                  | 3.299<br>3,299<br>3.300     | 3,300<br>3,299<br>3,301<br>3,299<br>3,301<br>3,300 | 3,299<br>3.299<br>3,299                  | 3,200<br>3,300<br>3.299<br>3.300<br>3,299<br>3,300                   | 3,299<br>3.299<br>3,900      |
| $0.2022 - 03 - 22$<br>8<br>$0$ 2022-03-22                             | Standby<br>None<br>11.09.55<br>Standby<br>None<br>11:08:57<br>Standby                                                                                                    | 3.299<br>3,209                    | 3,300<br>3.299                           | 3.300<br>3.300              | 3,300<br>3,300<br>3,300<br>3,299                   | 3.299<br>3,299                           | 3.299<br>3,300<br>3,299<br>3.300                                     | 3,299<br>3,299               |
| $0.2022 - 03 - 22$                                                    | None<br>11:08:59<br>Standby<br>None                                                                                                    | 3,259                             | 3.299                                    | 3.300                       | 3,300<br>3,299                                     | 3.299                                    | 3.299<br>8.800                                                       | 3.299                        |
| 10                                                                    |                                                                                                    |                                   |                                          |                             |                                                    |                                          |                                                                      |                              |

Figure 11-2

Click **STOP** to stop record.

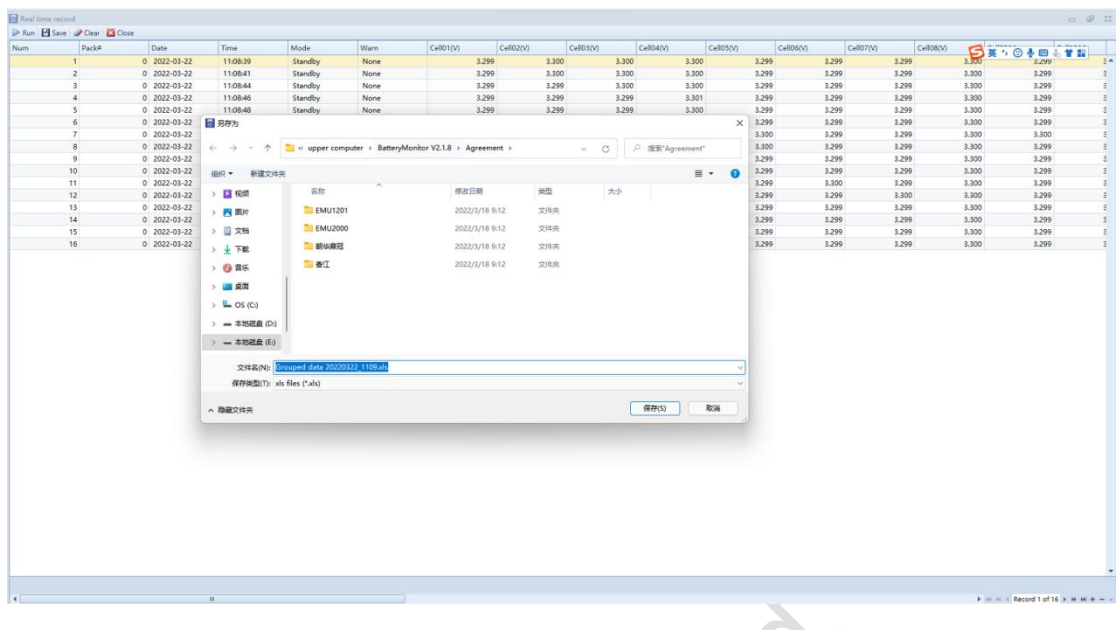

Figure 11-3

Date of

Click **RUN** to record again.

Click **Clear** to empty the record frame.<br>Click **Save** to export the record documents<br>of the record documents Click **Save** to export the record document.